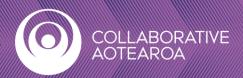

## How to Install Teams Microsoft Teams with your Smartphone, Android Tablet, or iPad

- 1. Open the Google Play Store on your Android device, or App Store on your iPhone.
- 2. In Search button, type in "Teams".

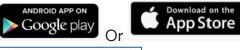

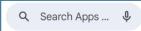

- 3. Next to the Microsoft Teams entry, touch Install.
- 4. After installation completes, open app.

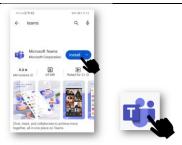

5. Login or create a Microsoft account. \* Tip - use the same email address to which a Teams meeting may have already been sent

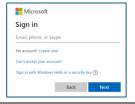

- 6. Get started and login with Teams using your email address and password.
- 7. Find your meetings and schedules by clicking on the calendar icon.

For more help: watch this video <u>Get started with Microsoft Teams</u> in Mobile (youtube.com)

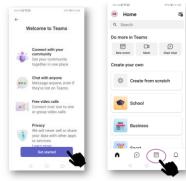

## How to Join a Teams meeting from your Smartphone, Android Tablet, or iPad

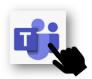

- 1. Open your Teams app.
- 2. From your Calendar, select Join on a meeting before it's started, or join one that's in-progress.
- 3. Turn on your camera.
- 4. Choose your audio settings.
- 5. Select Join now.

For more help: watch this video <u>How to join a Microsoft Teams meeting with the Teams mobile app | Microsoft (youtube.com)</u>